## **การเรียกรายงานตรวจสอบ ภงด.1 ที่ส าหรับตรวจสอบเป็ นยอดรวมแต่ละเดือน**

ในโปรแกรมเงินเดือนจะมีรายงานส าหรับช่วยตรวจสอบยอดรวม ภงด.1 แต่ละเดือน เพื่อให้ผู้ใช้งานตรวจสอบภาพรวมก่อนว่า ยอดเงินได้ หรือ เงินภาษี ของเดือนใดที่ไม่ตรงกับที่นำส่ง โดยแนะนำให้เรียกรายงานชื่อว่า "รายงานแสดงยอดรวมแบบรายการ ภ.ง.ด.1 แต่ละ เดือน" ตามเมนูดงัน้ี

 $\triangleright$  โดยเลือกหน้าจอ ระบบเงินเดือน -> เลือกหน้าจอ ผลคำนวณ เงินเดือน -> เลือก เมนูรายงาน -> เลือก รายงานส่งสรรพากร (ฉบับที่ 3 ลว.11/1/2555) -> เลือก รายงานแสดงยอดรวม แบบรายการ ภ.ง.ด.1 แต่ละเดือน

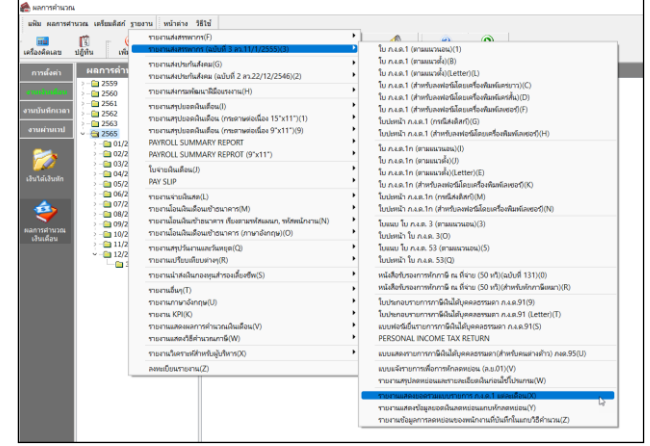

 $\blacktriangleright$  ระบุวันที่จ่าย ถึง วันที่จ่าย ในงวดสุดท้ายของปี เช่น ตั้งงวดเงินเดือนในเดือน ธันวาคม กำหนดวันที่จ่ายเป็น 31/12/2565 แนะนำ ใหเ้รียกรายงานโดยระบุต้งัแต่วนั ที่31/12/2565 ถึง 31/12/2565 ตามรูป ดงัน้ี

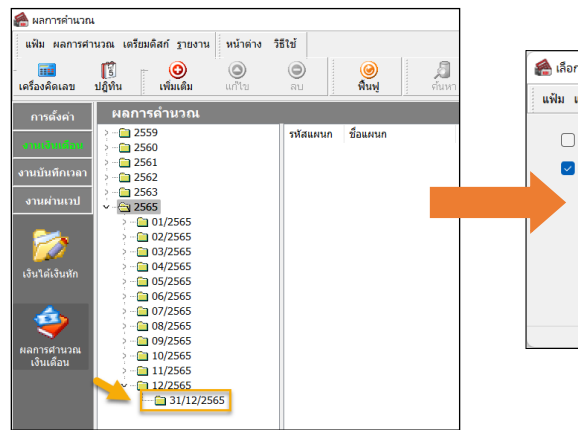

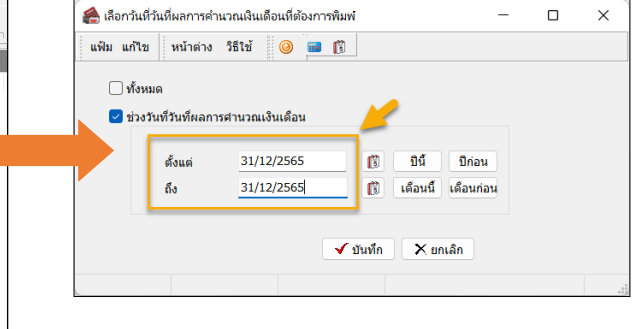

 $\triangleright$  รายงานจะแสดงจำนวนพนักงาน, ยอดเงินได้ และ ยอดเงิน ภาษี ทั้ง 12 เดือน เพื่อนำมาตรวจสอบกับ ภงค.1 ที่เคยนำส่ง ไปก่อนหนา้น้ีได้

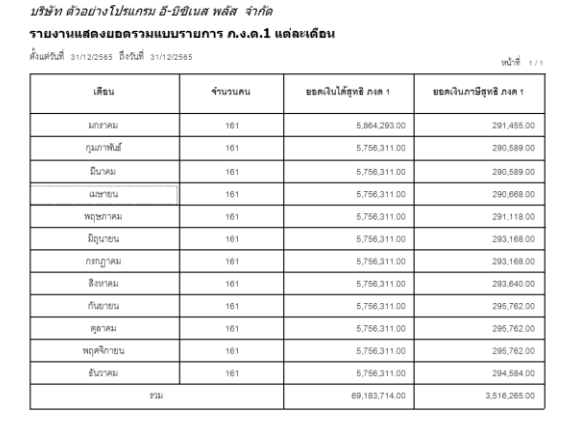